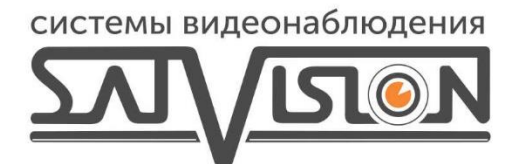

## **ИНСТРУКЦИЯ** ПЕРЕКЛЮЧЕНИЯ ФОРМАТА **HA AHD KAMEPAX** С РЕГИСТРАТОРОВ **DIVISAT LV**

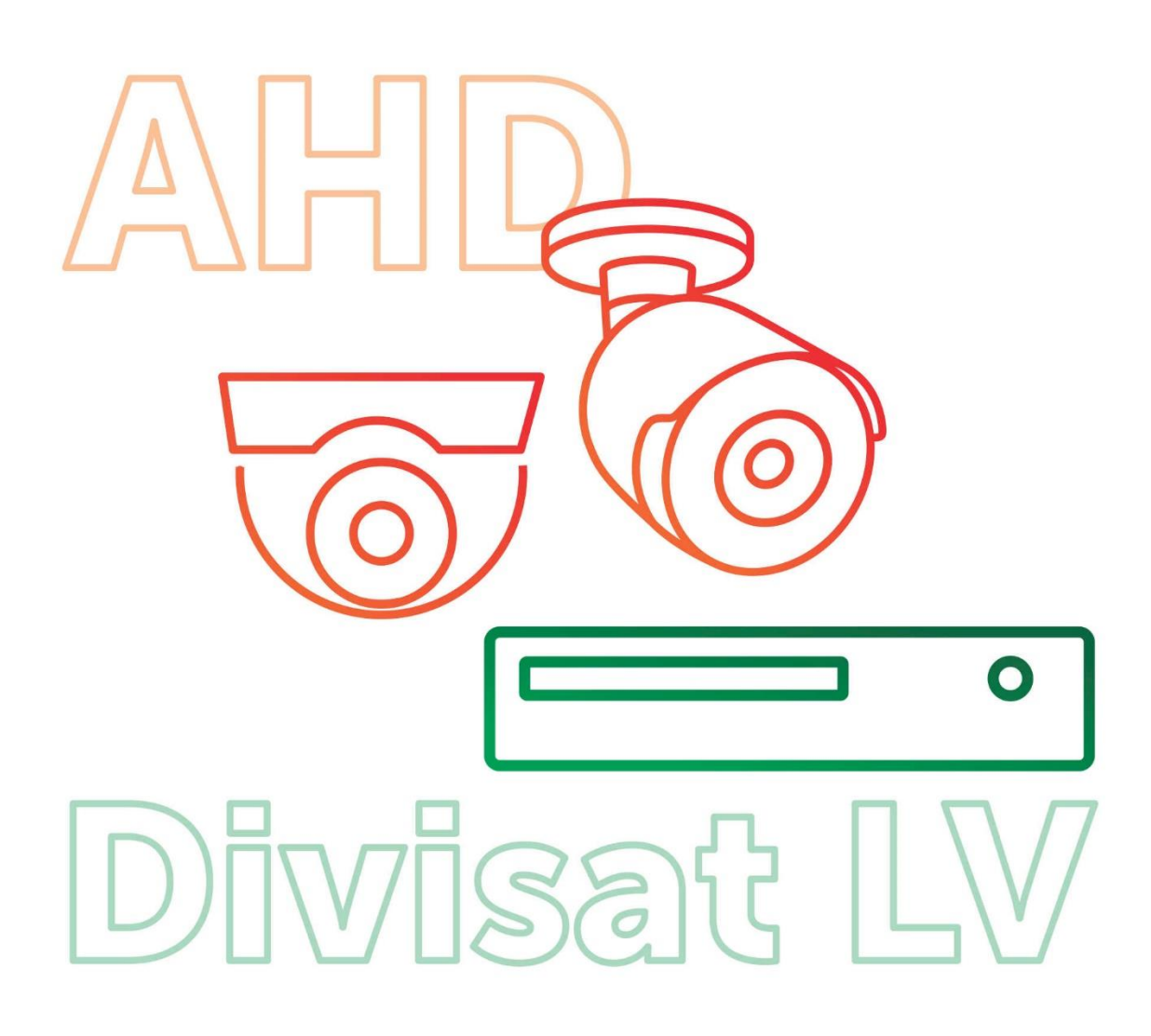

Для того чтобы переключить формат на AHD камере через подключенный монитор к регистратору Divisat LV, нужно зайти в режим просмотра и открыть изображение с этой камеры, после этого нажать «Контроль XVI».

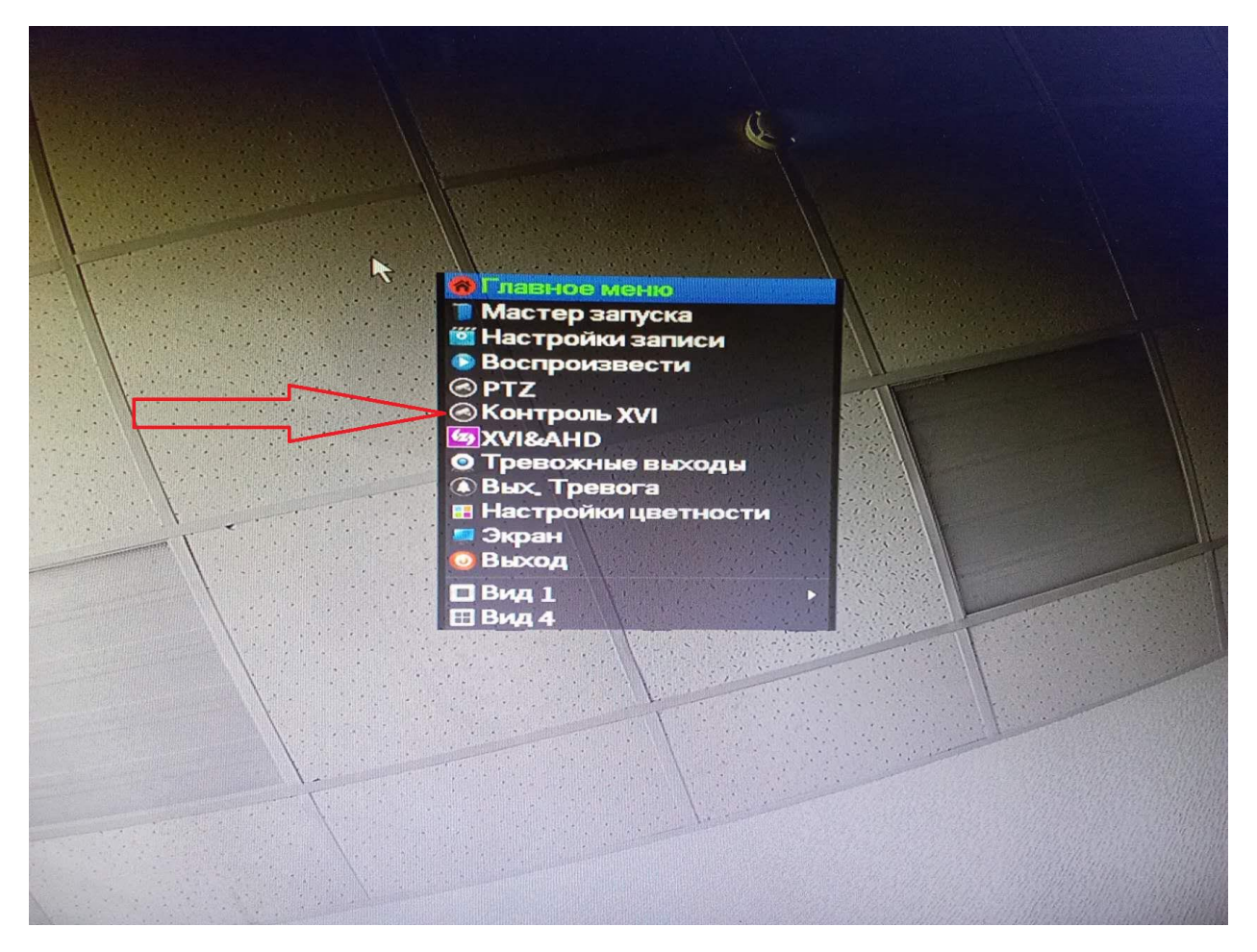

Далее нажмите двойным щелчком на центральную кнопку джойстика чтобы открылось UTC меню, и зайдите в пункт «Видео-Выход».

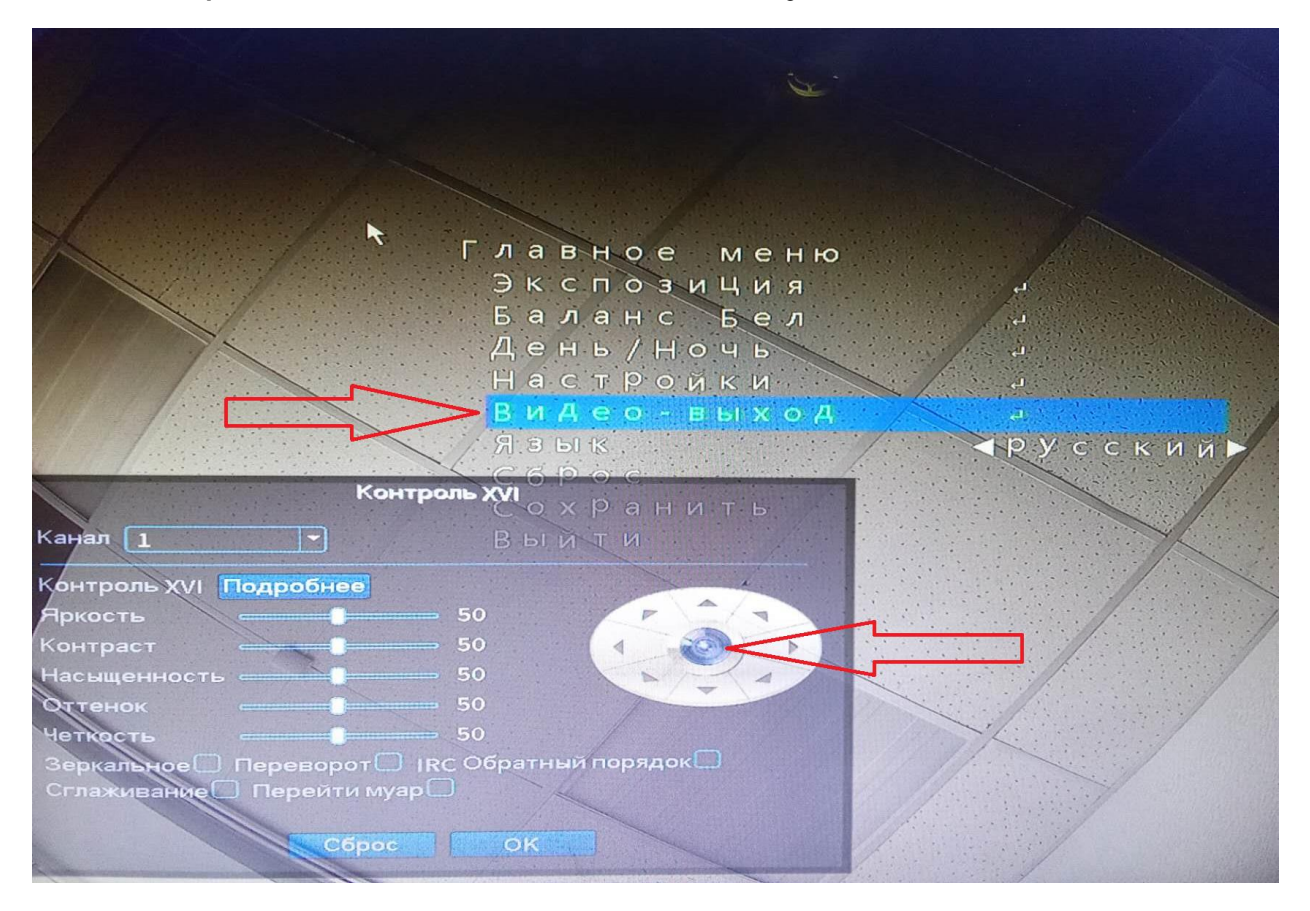

В открывшемся меню, выберите формат и нажмите на центральную клавишу джойстика.

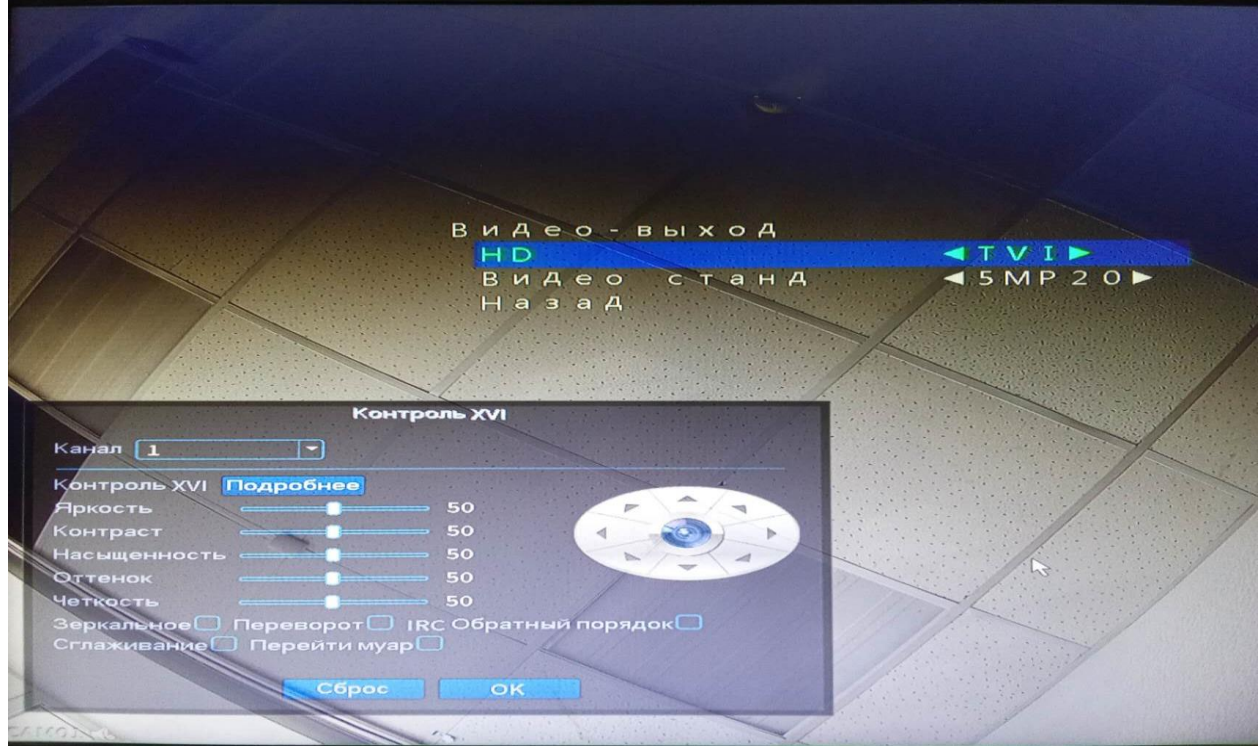

После подтверждения формата камера перезагрузится и будет отображать изображение в выбранном формате. Чтобы перевести камеру в другой формат работы AHD камеры, вам необходимо повторить пункты, прописанные в данной инструкции.

Внимание: Внешний вид меню AHD камеры и пункты могут отличаться от представленного на скриншотах, но логика переключения остается прежней.